IBM Cúram Social Program Management Version 6.0.5

# *Guide d'installation de l'environnement d'exécution*

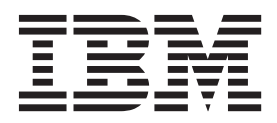

#### **Important**

Avant d'utiliser le présent document et le produit associé, prenez connaissance des informations contenues dans la section [«Remarques», à la page 11](#page-20-0)

#### **Dernière révision : Mars 2014**

Cette édition s'applique à IBM Cúram Social Program Management version 6.0.5 et à toutes les versions ultérieures, sauf indication contraire dans les nouvelles éditions.

Eléments sous licence - Propriété d'IBM.

LE PRESENT DOCUMENT EST LIVRE EN L'ETAT SANS AUCUNE GARANTIE EXPLICITE OU IMPLICITE. IBM DECLINE NOTAMMENT TOUTE RESPONSABILITE RELATIVE A CES INFORMATIONS EN CAS DE CONTREFACON AINSI QU'EN CAS DE DEFAUT D'APTITUDE A L'EXECUTION D'UN TRAVAIL DONNE.

Ce document est mis à jour périodiquement. Chaque nouvelle édition inclut les mises à jour. Les informations qui y sont fournies sont susceptibles d'être modifiées avant que les produits décrits ne deviennent eux-mêmes disponibles. En outre, il peut contenir des informations ou des références concernant certains produits, logiciels ou services non annoncés dans ce pays. Cela ne signifie cependant pas qu'ils y seront annoncés.

Pour plus de détails, pour toute demande d'ordre technique, ou pour obtenir des exemplaires de documents IBM, référez-vous aux documents d'annonce disponibles dans votre pays, ou adressez-vous à votre partenaire commercial.

Vous pouvez également consulter les serveurs Internet suivants :

- v [http://www.fr.ibm.com \(serveur IBM en France\)](http://www.ibm.com/fr/fr)
- v [http://www.can.ibm.com \(serveur IBM au Canada\)](http://www.ibm.com/ca/fr)
- v [http://www.ibm.com \(serveur IBM aux Etats-Unis\)](http://www.ibm.com)

*Compagnie IBM France Direction Qualité 17, avenue de l'Europe 92275 Bois-Colombes Cedex*

© Copyright IBM France 2014. Tous droits réservés.

#### **© Copyright IBM Corporation 2012, 2013.**

© Cúram Software Limited. 2011. All rights reserved.

## **Table des matières**

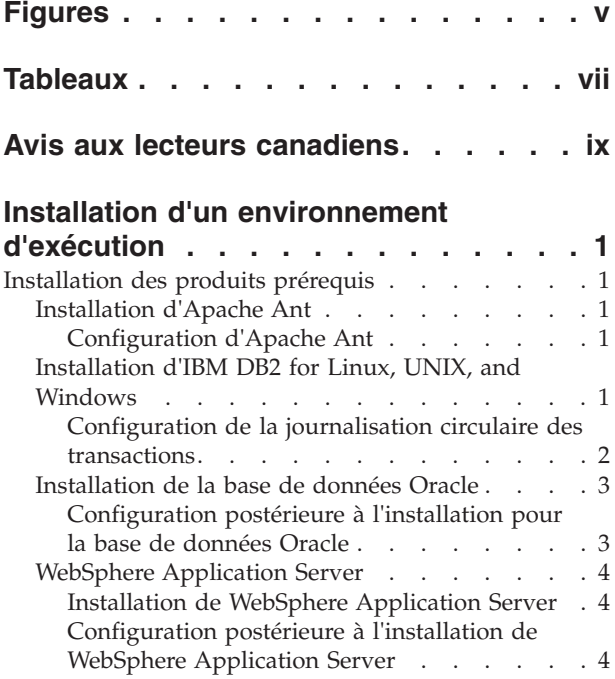

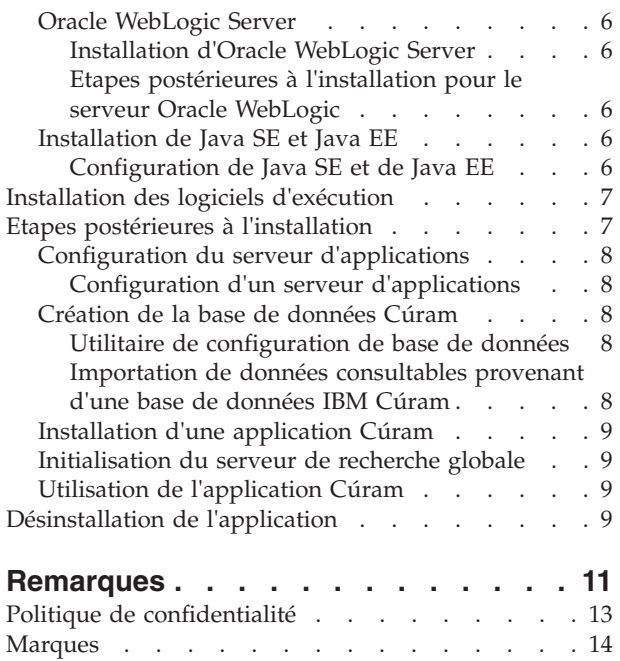

# <span id="page-4-0"></span>**Figures**

## <span id="page-6-0"></span>**Tableaux**

## <span id="page-8-0"></span>**Avis aux lecteurs canadiens**

Le présent document a été traduit en France. Voici les principales différences et particularités dont vous devez tenir compte.

#### **Illustrations**

Les illustrations sont fournies à titre d'exemple. Certaines peuvent contenir des données propres à la France.

#### **Terminologie**

La terminologie des titres IBM peut différer d'un pays à l'autre. Reportez-vous au tableau ci-dessous, au besoin.

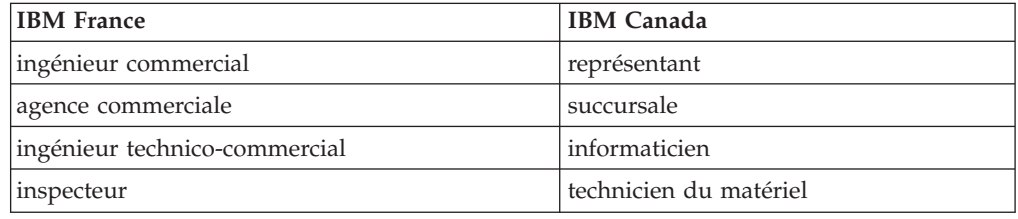

#### **Claviers**

Les lettres sont disposées différemment : le clavier français est de type AZERTY, et le clavier français-canadien de type QWERTY.

#### **OS/2 et Windows - Paramètres canadiens**

Au Canada, on utilise :

- v les pages de codes 850 (multilingue) et 863 (français-canadien),
- le code pays 002,
- le code clavier CF.

#### **Nomenclature**

Les touches présentées dans le tableau d'équivalence suivant sont libellées différemment selon qu'il s'agit du clavier de la France, du clavier du Canada ou du clavier des États-Unis. Reportez-vous à ce tableau pour faire correspondre les touches françaises figurant dans le présent document aux touches de votre clavier.

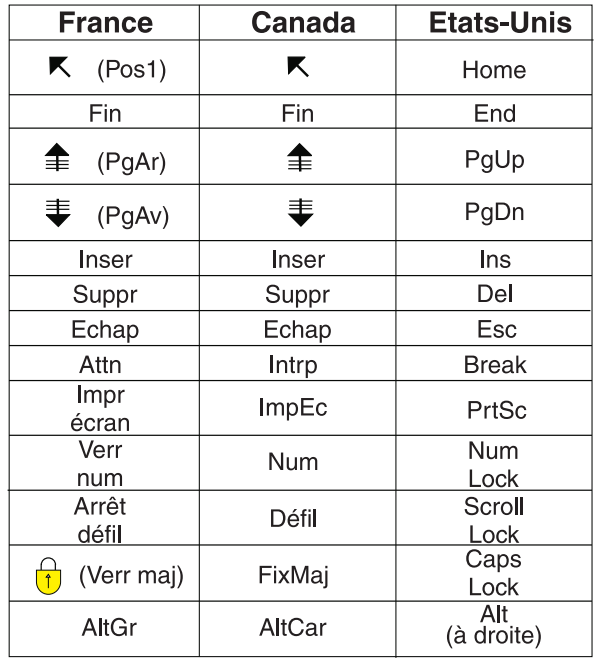

#### **Brevets**

Il est possible qu'IBM détienne des brevets ou qu'elle ait déposé des demandes de brevets portant sur certains sujets abordés dans ce document. Le fait qu'IBM vous fournisse le présent document ne signifie pas qu'elle vous accorde un permis d'utilisation de ces brevets. Vous pouvez envoyer, par écrit, vos demandes de renseignements relatives aux permis d'utilisation au directeur général des relations commerciales d'IBM, 3600 Steeles Avenue East, Markham, Ontario, L3R 9Z7.

#### **Assistance téléphonique**

Si vous avez besoin d'assistance ou si vous voulez commander du matériel, des logiciels et des publications IBM, contactez IBM direct au 1 800 465-1234.

## <span id="page-10-0"></span>**Installation d'un environnement d'exécution**

Explique comment installer un environnement d'exécution, qui déploie la suite d'applications sans qu'il ne soit nécessaire d'exécuter le processus de génération. L'environnement d'exécution est une génération pour WebSphere Application Server ou Oracle WebLogic Server sur le système d'exploitation Microsoft Windows seulement. Il est particulièrement utile à des fins de démonstration. Il ne doit pas être utilisé dans un environnement de production.

Selon votre contrat de licence, l'environnement d'exécution Cúram Social Program Management est disponible dans plusieurs configurations différentes.

## **Installation des produits prérequis**

Vous devez installer certains produits prérequis avant d'installer les logiciels Cúram.

Pour connaître les versions exactes de ces produits, voir la note technique *IBM Cúram Social Program Management Version 6 Supported Prerequisites* à l'adresse <http://www-01.ibm.com/support/docview.wss?uid=swg27036661>

## **Installation d'Apache Ant**

Apache Ant du projet Apache Jakarta est un outil de génération qui repose sur Java.

#### **Avant de commencer**

Il n'est pas nécessaire d'extraire le fichier compressé Apache Ant dans un répertoire appelé ant. Le fichier est extrait dans le répertoire apache-ant-*version*.

#### **Procédure**

- 1. Téléchargez le fichier compressé Ant depuis le site Web Apache.
- 2. Procédez à l'extraction du fichier dans le répertoire de votre choix sur votre ordinateur. Par exemple, procédez à l'extraction de apache-ant-*version*bin.zip dans C:\apache-ant-*version*. L'installation est désormais terminée.

### **Configuration d'Apache Ant**

Vous devez créer des variables d'environnement Microsoft Windows et mettre à jour votre chemin Microsoft Windows pour Apache Ant.

#### **Procédure**

- 1. Créez une variable d'environnement système ANT\_HOME et associez-la au répertoire d'installation d'Apache Ant.
- 2. Ajoutez %ANT\_HOME%\bin à la variable d'environnement PATH.
- 3. Créez une variable d'environnement système ANT\_OPTS avec la valeur -Xmx756m.

## **Installation d'IBM DB2 for Linux, UNIX, and Windows**

Vérifiez que votre compte possède des droits d'administration, puis suivez les instructions du programme d'installation de DB2 afin de procéder à une installation par défaut. Il n'est pas nécessaire de créer manuellement une base de <span id="page-11-0"></span>données DB2. Le logiciel de plateforme fournit des scripts Ant que vous pouvez exécuter après l'installation pour créer une base de données de test de base.

Prenez note des options suivantes proposées au cours d'une installation par défaut :

- v Zones *Nom* et *Mot de passe* du compte administrateur. Utilisez un compte et un mot de passe conformes aux normes et aux exigences de votre site et de DB2. S'il s'agit d'un utilisateur existant, celui-ci doit être membre du groupe Administrateur. Le message d'information sur le composant de prise en charge de base de données OLE peut être ignoré en toute sécurité.
- v Certaines éditions du programme d'installation de DB2 prennent en charge les bases de données fédérées. Si le programme d'installation présente par défaut l'option **Serveur de partitions de base de données propriétaire de l'instance**, remplacez-la par **Serveur de bases de données monopartition**.
- v Vous devez choisir MBCS ou SBCS, selon vos exigences. Si vous ne savez pas quelle option de codage de base de données sélectionner, reportez-vous aux informations connexes sur le codage des données.

#### **Configuration de la journalisation circulaire des transactions**

Lorsque vous utilisez une base de données et que la journalisation circulaire des transactions est activée, certaines transactions peuvent dépasser l'espace de fichier journal disponible et échouer. Pour éviter ce problème, utilisez la journalisation de type archivage ou définissez la taille de journal et la quantité de journaux de sorte qu'elles soient adaptées aux besoins de la transaction.

#### **Pourquoi et quand exécuter cette tâche**

Cet échec survient lorsque la cible Ant prepare.application.data s'exécute, car cette cible publie tous les jeux de règles CER sur le système. En général, cette cible Ant est exécutée après une génération de base de données propre. Si le journal est trop petit, une erreur SQLCODE -964 peut être générée.

Vous pouvez vous servir de l'exemple suivant pour augmenter la taille des fichiers journaux DB2 et leur nombre. La quantité exacte de stockage de fichier journal requise varie d'un système à l'autre. Pour plus d'informations sur l'augmentation du nombre et de la taille des fichiers journaux, voir la documentation propre à votre base de données.

#### **Procédure**

- 1. Ouvrez une invite de commande et entrez db2cmd.
- 2. Entrez la commande suivante :

db2 connect to *nom\_bd* user *nom\_utilisateur\_bd* using *motdepasse\_bd*

Où *nom\_bd*, *nom\_utilisateur\_bd* et *motdepasse\_bd* sont les données d'identification de la base de données.

3. Entrez les commandes suivantes :

db2 update db cfg for *nom\_bd* using logfilsiz *taille\_fichier\_journal* db2 update db cfg for *nom\_bd* using logprimary *fichiers\_journaux\_principaux* db2 update db cfg for *nom\_bd* using logsecond *fichiers\_journaux\_secondaires*

Où les valeurs temporaires sont les suivantes :

v La taille de fichier journal. Associez *taille\_fichier\_journal* à 1024.

- <span id="page-12-0"></span>• Le nombre de fichiers journaux principaux. Associez *fichiers\_journaux\_principaux* à 50.
- Le nombre de fichiers journaux secondaires. Associez *fichiers\_journaux\_secondaires* à 100.
- 4. Redémarrez la base de données en entrant les commandes suivantes :

db2stop (arrêtez DB2) db2start (démarrez DB2)

## **Installation de la base de données Oracle**

Si aucune version précédente d'Oracle n'a été installée, vous pouvez procéder à une installation classique du serveur de base de données Oracle.

#### **Configuration postérieure à l'installation pour la base de données Oracle**

Effectuez la tâche postérieure à l'installation ci-après pour la base de données Oracle.

**Remarque :** Les tâches postérieures à l'installation requièrent la connexion à Oracle en tant qu'utilisateur 'sys' privilégié. Juste après l'installation d'Oracle, le mot de passe de cet utilisateur est *change\_on\_install*. Oracle exige que vous le changiez.

#### **Création d'un rôle Oracle pour les serveurs d'applications :**

L'application requiert certains privilèges pour l'utilisation de l'interface Oracle XA. Ensuite, lorsque vous configurez l'application, le nom d'utilisateur sous lequel le serveur se connecte à Oracle est spécifié. Les privilèges appropriés doivent être affectés à ce nom d'utilisateur pour que le serveur fonctionne correctement.

#### **Pourquoi et quand exécuter cette tâche**

La manière la plus facile de regrouper les divers privilèges requis consiste à créer un rôle Oracle. Des droits peuvent être accordés à ce rôle. Par la suite, ce rôle peut être accordé à vos utilisateurs, leur accordant en conséquence tous les privilèges qui lui sont associés.

Les commandes suivantes créent un rôle appelé CURAM\_SERVER et lui octroie les privilèges nécessaires. Un utilisateur appelé UTILISATEUR\_CURAM est ensuite affecté à ce rôle et reçoit le mot de passe MOTDEPASSE. Vous exécutez ces commandes dans une fenêtre Oracle SQLPlus.

#### **Procédure**

1. Pour exécuter les commandes depuis SQLPlus, entrez les commandes suivantes dans une invite de commande :

sqlplus ?/? as SYSDBA

2. Entrez les commandes suivantes :

CREATE ROLE "CURAM\_SERVER"; GRANT RESOURCE TO "CURAM SERVER"; @%ORACLE\_HOME%\RDBMS\ADMIN\xaview.sql GRANT SELECT ON V\$XATRANS\$ TO PUBLIC; GRANT SELECT ON PENDING\_TRANS\$ TO PUBLIC; GRANT SELECT ON DBA\_2PC\_PENDING TO PUBLIC; GRANT SELECT ON DBA\_PENDING\_TRANSACTIONS TO PUBLIC; GRANT EXECUTE ON DBMS SYSTEM TO CURAM SERVER; CREATE USER *UTILISATEUR\_CURAM* IDENTIFIED BY *MOTDEPASSE* DEFAULT TABLESPACE "USERS" TEMPORARY TABLESPACE "TEMP"; GRANT "CONNECT", "CURAM SERVER", UNLIMITED TABLESPACE TO <UTILISATEUR CURAM>;

<span id="page-13-0"></span>Où UTILISATEUR\_CURAM et MOTDEPASSE sont les données d'identification de l'utilisateur de base de données.

#### **Configuration de la journalisation circulaire des transactions :**

Lorsque vous utilisez une base de données et que la journalisation circulaire des transactions est activée, certaines transactions peuvent dépasser l'espace de fichier journal disponible et échouer. Pour éviter ce problème, utilisez la journalisation de type archivage ou définissez la taille de journal et la quantité de journaux de sorte qu'elles soient adaptées aux besoins de la transaction.

Cet échec survient lorsque la cible Ant prepare.application.data s'exécute, car cette cible publie tous les jeux de règles CER sur le système. En général, cette cible Ant est exécutée après une génération de base de données propre.

Pour des informations sur l'augmentation du nombre et de la taille des fichiers journaux, voir la documentation propre à votre base de données. La quantité exacte de stockage de fichier journal requise varie d'un système à l'autre.

## **WebSphere Application Server**

WebSphere Application Server est pris en charge comme serveur d'applications d'entreprise.

#### **Installation de WebSphere Application Server**

Installez le support d'installation de WebSphere Application Server.

Si vous installez en option WebSphere Application Server en tant que service, vous devez préalablement créer un compte utilisateur. Cet utilisateur est ensuite utilisé comme données d'identification pour le service. Ce compte utilisateur doit posséder des droits d'administrateur.

**Important :** N'installez pas WebSphere Application Server dans un répertoire dont le nom contient des espaces, comme le répertoire par défaut Program Files.

**Important :** N'installez pas les exemples d'application WebSphere Application Server. La source de données Apache Derby de l'application exemple génère un chemin d'accès aux classes qui entre en conflit avec l'utilisation que fait le client Web de l'application de Derby.

#### **Configuration postérieure à l'installation de WebSphere Application Server**

Effectuez les tâches ci-après pour configurer WebSphere Application Server.

#### **Définition de la variable d'environnement de WebSphere Application Server :**

Définissez la variable d'environnement Microsoft Windows requise pour WebSphere Application Server.

#### **Procédure**

Associez la variable d'environnement WAS\_HOME au répertoire du serveur de l'installation de WebSphere Application Server. Exemple : *unité*:\WebSphere\ AppServer Où *unité* est la lettre de l'unité.

#### **Configuration des paramètres WebSphere pour l'environnement de développement intégré :**

Pour que vous puissiez vous connecter aux applications Cúram qui sont déployées dans WebSphere Application Server, vous pouvez configurer les paramètres de taille de segment de mémoire et le délai de transaction de WebSphere Application Server. Vous ne pouvez pas vous connecter si vous n'avez pas configuré ces valeurs.

#### *Configuration des tailles de segment de mémoire de WebSphere Application Server :*

Pour que vous puissiez vous connecter à l'application, vous devez augmenter les tailles de segment de mémoire par défaut.

#### **Pourquoi et quand exécuter cette tâche**

**Remarque :** Ces exemples de paramètre sont des paramètres qui ont été testés et qui ne sont pas conseillés dans des systèmes de production. Les paramètres corrects dépendent entièrement de votre environnement. Vous devez les optimiser pour votre environnement de production.

#### **Procédure**

- 1. Démarrez le serveur.
- 2. Démarrez la console d'administration WebSphere.
- 3. Connectez-vous.
- 4. Dans la barre de navigation, sélectionnez **Serveurs** > **Types de serveurs** > **Serveurs d'applications WebSphere**.
- 5. Sélectionnez le nom du serveur.
- 6. Sélectionnez Gestion des processus et Java sous Infrastructure du serveur.
- 7. Ensuite, sélectionnez Définition des processus.
- 8. Sélectionnez Machine virtuelle Java sous Propriétés supplémentaires.
- 9. Augmentez la taille de segment de mémoire minimale à 1280.
- 10. Augmentez la taille de segment de mémoire maximale à 1280.

#### *Configuration du délai de transaction de WebSphere Application Server :*

Pour que vous puissiez vous connecter à l'application, vous devez définir une valeur pour le délai de transaction.

#### **Pourquoi et quand exécuter cette tâche**

**Remarque :** Ces exemples de paramètre sont des paramètres qui ont été testés et qui ne sont pas conseillés dans des systèmes de production. Les paramètres corrects dépendent entièrement de votre environnement. Vous devez les optimiser pour votre environnement de production.

#### **Procédure**

- 1. Démarrez le serveur.
- 2. Lancez la console d'administration WebSphere.
- 3. Connectez-vous.
- 4. Dans la barre de navigation, sélectionnez **Serveurs** > **Types de serveurs** > **Serveurs d'applications WebSphere**.
- <span id="page-15-0"></span>5. Sélectionnez le nom du serveur.
- 6. Sélectionnez les services de conteneur.
- 7. Sélectionnez les services de transaction.
- 8. Associez la durée de vie totale des transactions à 600.
- 9. Redémarrez le serveur d'applications.

## **Oracle WebLogic Server**

Oracle WebLogic Server est pris en charge comme serveur d'applications d'entreprise.

#### **Installation d'Oracle WebLogic Server**

Effectuez les étapes ci-après pour installer Oracle WebLogic Server.

#### **Procédure**

Exécutez le programme d'installation Oracle. Lorsque vous y êtes invité dans l'assistant d'installation, sélectionnez les options suivantes :

- v Comme type d'installation, choisissez une installation personnalisée.
- v Pour les produits et les composants, désélectionnez toutes les options sauf la branche **WebLogic Server**.
- v Acceptez la valeur par défaut selon laquelle le produit ne doit pas être installé en tant que service Windows.
- v N'exécutez pas le démarrage rapide à la fin.

#### **Etapes postérieures à l'installation pour le serveur Oracle WebLogic**

Après l'installation du serveur Oracle WebLogic, vous devez configurer la variable d'environnement WLS\_HOME.

#### **Procédure**

Associez la variable d'environnement WLS\_HOME au répertoire server de l'installation d'Oracle WebLogic Server. Exemple : *répertoire\_base*\ wlserver version\server ou répertoire base\wlserver 10.3\server. Où *répertoire\_base* est le répertoire de base qui est spécifié au cours de l'installation de WebLogic Server.

## **Installation de Java SE et Java EE**

Vous pouvez installer une plateforme Java SE et Java EE autonome, ou utiliser les plateformes Java SE et Java EE qui sont incluses avec chaque serveur d'applications pris en charge. Reportez-vous à la documentation d'Oracle pour installer les plateformes Java SE et Java EE d'Oracle. Aucune autre étape d'installation n'est requise si vous prévoyez d'utiliser les versions qui sont incluses avec le serveur d'applications.

#### **Configuration de Java SE et de Java EE**

Quelle que soit la version de Java SE et de Java EE que vous utilisez, vous devez effectuer les étapes de configuration ci-après.

#### **Pourquoi et quand exécuter cette tâche**

Il se peut que plusieurs versions de Java SE et de Java EE doivent être installées sur un ordinateur. Pour cette raison, vous pouvez choisir la portée de ces variables <span id="page-16-0"></span>d'environnement Microsoft Windows, par exemple au niveau du système ou via un fichier script ou des liens symboliques.

#### **Procédure**

- 1. Créez une variable d'environnement JAVA\_HOME qui désigne la plateforme Java SE installée.
- 2. Placez %JAVA\_HOME%\bin au début de la variable d'environnement PATH.
- 3. Créez une variable d'environnement J2EE\_JAR qui désigne le fichier JAR de la plateforme Java EE installée.
	- Pour WebSphere Application Server, désignez %WAS HOME%\lib\j2ee.jar.
	- Pour Oracle WebLogic Server, désignez %WLS HOME%\lib\weblogic.jar.
	- v Pour Oracle Java Platform EE SDK 5, désignez *répertoire\_installation*\ lib\j2ee.jar, où *répertoire\_installation* est le répertoire dans lequel vous avez installé le logiciel. Par défaut, il s'agit de C:\Sun\SDK.

## **Installation des logiciels d'exécution**

Un programme d'installation de logiciels d'exécution est fourni pour installer le système d'exécution. Exécutez-le et indiquez les informations requises.

#### **Pourquoi et quand exécuter cette tâche**

Un dossier Java et un dossier license sont distribués avec le coffret de supports. Ils contiennent les ressources requises qui sont utilisées au cours du processus d'installation.

Pour une installation sur les systèmes d'exploitation Microsoft Windows, chaque programme d'installation est fourni en tant que fichier .exe.

Au cours de l'installation, l'intégralité du processus d'installation et l'historique d'installation sont sauvegardés dans les fichiers journaux suivants :

- /Installer/CuramInstaller.log
- /Installer/Installhistory.txt
- v Au cours de l'installation, un nom et un mot de passe d'utilisateur de base de données peuvent être requis. Vous pouvez spécifier n'importe quel nom de compte et n'importe quel mot de passe. Toutefois, ce compte doit disposer des droits permettant de créer des tables et d'exécuter des instructions SQL. Il peut s'agir par exemple du compte de l'administrateur de base de données.
- v Au cours de l'installation, vous devez sélectionner le serveur d'applications sur lequel installer l'application Cúram.

#### **Procédure**

Cliquez deux fois sur le fichier installer.exe fourni et exécutez l'assistant d'installation.

## **Etapes postérieures à l'installation**

Une fois l'installation terminée, vous devez effectuer les opérations ci-après avant d'exécuter une application Cúram.

- Configurez le serveur d'applications.
- v Créez la base de données Cúram.
- v Importez les données consultables de la base de données Cúram.

## <span id="page-17-0"></span>**Configuration du serveur d'applications**

IBM Cúram fournit plusieurs scripts que vous devez exécuter pour configurer automatiquement votre serveur d'applications.

**Remarque :** Le serveur nommé au cours de l'installation est créé lorsque la cible configure est exécutée. Les configurations de serveur existantes sont remplacées.

#### **Configuration d'un serveur d'applications**

Pour configurer le serveur d'applications, cliquez sur **Démarrer** > **Programmes** > **IBM Cúram** > **Runtime (Exécution)** > **Configure Application Server (Configurer un serveur d'applications)**.

### **Création de la base de données Cúram**

Vous devez configurer votre base de données pour qu'elle fonctionne avec les logiciels Cúram.

#### **Utilitaire de configuration de base de données**

Un utilitaire de configuration de base de données vous permet de préparer votre base de données en vue de son utilisation avec Cúram.

L'utilitaire de configuration de base de données réalise les étapes suivantes :

v Création les tables de la base de données IBM Cúram Social Program Management.

**Remarque :** Si des tables Cúram sont présentes dans la base de données, elles sont effacées puis recréées.

- v Remplissage de la base de données avec les données initiales requises afin de démarrer l'application serveur Cúram.
- v Remplissage de la base de données avec des données de démonstration.
- v Remplissage des tables de codes Cúram avec leurs valeurs par défaut.
- v Création de contraintes pour la base de données, par exemple les clés primaire et externe.
- v Création d'index de base de données afin de prendre en charge les requêtes de base de données.

**Remarque :** L'exécution de l'utilitaire de configuration de base de données peut prendre plusieurs minutes.

Pour exécuter l'utilitaire de configuration de base de données :

v Cliquez sur Démarrer -> Programmes -> IBM Cúram -> Runtime (Exécution) -> Reset Database (Réinitialiser une base de données).

#### **Importation de données consultables provenant d'une base de données IBM Cúram**

Une fois l'utilitaire de base de données exécuté, exécutez l'extracteur de bases de données de recherche. Cet utilitaire convertit les données consultables provenant d'une base de données IBM Cúram dans un format compatible avec le serveur de recherche Cúram.

Son exécution ne prend normalement que quelques instants.

Pour exécuter l'extracteur de bases de données de recherche :

v Cliquez sur Démarrer -> Programmes -> IBM Cúram -> Runtime (Exécution) -> Importation de données consultables provenant d'une base de données IBM Cúram.

## <span id="page-18-0"></span>**Installation d'une application Cúram**

IBM Cúram fournit des scripts pour l'installation d'une application Cúram sur votre serveur d'applications.

Pour exécuter ce script :

v Cliquez sur Démarrer -> Programmes -> IBM Cúram -> Runtime (Exécution) -> Install Server (Installer un serveur).

### **Initialisation du serveur de recherche globale**

Le serveur de recherche IBM Cúram doit être initialisé après l'installation et à chaque fois que l'application Cúram est redémarrée.

Pour exécuter ce script :

v Cliquez sur Démarrer -> Programmes -> IBM Cúram -> Runtime (Exécution) -> Initialize Lucene Search Server (Initialiser le serveur de recherche Lucene).

Si cette étape est omise, le serveur de recherche Cúram s'initialise automatiquement lors de la première demande de recherche en provenance de l'application.

## **Utilisation de l'application Cúram**

Le moteur d'exécution Cúram fournit des scripts de démarrage, d'arrêt et de redémarrage de l'application Cúram, ainsi qu'un raccourci vers la page de connexion.

Ces raccourcis se trouvent aux emplacements suivants :

- v Start (Démarrer) -> Programs (Programmes) -> IBM Cúram -> Runtime (Moteur d'exécution) -> Start Server (Démarrer un serveur)
- v Start (Démarrer) -> Programs (Programmes) -> IBM Cúram -> Runtime (Moteur d'exécution) -> Stop Server (Arrêter un serveur)
- v Start (Démarrer) -> Programs (Programmes) -> IBM Cúram -> Runtime (Moteur d'exécution) -> Restart Server (Redémarrer un serveur)
- v Start (Démarrer) -> Programs (Programmes) -> IBM Cúram -> Runtime (Moteur d'exécution) -> Cúram Home (Accueil Cúram)

## **Désinstallation de l'application**

Au cours de l'installation du logiciel d'application IBM Cúram Social Program Management, un fichier de désinstallation est créé dans le répertoire %CURAM%\Uninstaller\uninstaller.jar. Vous pouvez l'utiliser pour désinstaller l'application.

#### **Pourquoi et quand exécuter cette tâche**

Des fichiers JAR peuvent être reconnus comme des exécutables s'ils sont associés à un programme de lancement adapté, par exemple javaw. Si tel est le cas pour votre système d'exploitation, démarrez le programme de désinstallation Cúram à l'aide de la méthode classique prise en charge par votre système d'exploitation. Par exemple, cliquez deux fois sur le fichier du programme de désinstallation Cúram.

**Remarque :** Le programme de désinstallation ne réinitialise pas les variables système définies par une installation précédente.

### **Procédure**

- 1. Placez-vous dans le répertoire %CURAM%\Uninstaller\.
- 2. Cliquez deux fois sur le fichier uninstaller.jar pour désinstaller le logiciel Cúram.

## <span id="page-20-0"></span>**Remarques**

Le présent document peut contenir des informations ou des références concernant certains produits, logiciels ou services IBM non annoncés dans ce pays. Pour plus de détails, référez-vous aux documents d'annonce disponibles dans votre pays, ou adressez-vous à votre partenaire commercial IBM. Toute référence à un produit, logiciel ou service IBM n'implique pas que seul ce produit, logiciel ou service puisse être utilisé. Tout autre élément fonctionnellement équivalent peut être utilisé, s'il n'enfreint aucun droit d'IBM. Il est de la responsabilité de l'utilisateur d'évaluer et de vérifier lui-même les installations et applications réalisées avec des produits, logiciels ou services non expressément référencés par IBM. IBM peut détenir des brevets ou des demandes de brevet couvrant les produits mentionnés dans le présent document. La remise de ce document ne vous accorde aucune licence pour ces brevets. Si vous désirez recevoir des informations concernant l'acquisition de licences, veuillez en faire la demande par écrit à l'adresse suivante :

IBM Director of Licensing

IBM Corporation

North Castle Drive

Armonk, NY 10504-1785

U.S.A.

Pour le Canada, veuillez adresser votre courrier à :

IBM Director of Commercial Relations

IBM Canada Ltd

3600 Steeles Avenue East

Markham, Ontario

L3R 9Z7 Canada

Les informations sur les licences concernant les produits utilisant un jeu de caractères double octet peuvent être obtenues par écrit à l'adresse suivante :

Intellectual Property Licensing

Legal and Intellectual Property Law.

IBM Japan Ltd.

19-21, Nihonbashi-Hakozakicho, Chuo-ku

Tokyo 103-8510, Japon

Le paragraphe suivant ne s'applique ni au Royaume-Uni, ni dans aucun autre pays dans lequel il serait contraire aux lois locales. LE PRESENT DOCUMENT EST LIVRE EN L'ETAT SANS AUCUNE GARANTIE EXPLICITE OU IMPLICITE. IBM DECLINE NOTAMMENT TOUT RESPONSABILITE RELATIVE A CES INFORMATIONS EN CAS DE CONTREFACON AINSI QU'EN CAS DE DEFAUT D'APTITUDE A L'EXECUTION D'UN TRAVAIL DONNE. Certaines juridictions n'autorisent pas l'exclusion des garanties implicites, auquel cas l'exclusion ci-dessus ne vous sera pas applicable.

Le présent document peut contenir des inexactitudes ou des coquilles. Ce document est mis à jour périodiquement. Chaque nouvelle édition inclut les mises à jour. IBM peut, à tout moment et sans préavis, modifier les produits et logiciels décrits dans ce document.

Les références à des sites Web non IBM sont fournies à titre d'information uniquement et n'impliquent en aucun cas une adhésion aux données qu'ils contiennent. Les éléments figurant sur ces sites Web ne font pas partie des éléments du présent produit IBM et l'utilisation de ces sites relève de votre seule responsabilité.

IBM pourra utiliser ou diffuser, de toute manière qu'elle jugera appropriée et sans aucune obligation de sa part, tout ou partie des informations qui lui seront fournies. Les licenciés souhaitant obtenir des informations permettant : (i) l'échange des données entre des logiciels créés de façon indépendante et d'autres logiciels (dont celui-ci), et (ii) l'utilisation mutuelle des données ainsi échangées, doivent adresser leur demande à :

IBM Corporation

Dept F6, Bldg 1

294 Route 100

Somers NY 10589-3216

U.S.A.

Ces informations peuvent être soumises à des conditions particulières, prévoyant notamment le paiement d'une redevance.

Le programme sous licence décrit dans ce document et tous les éléments sous licence associés sont fournis par IBM selon les termes de l'IBM Customer Agreement, de l'IBM International Program License Agreement ou de tout contrat équivalent.

Les données de performance indiquées dans ce document ont été déterminées dans un environnement contrôlé. Par conséquent, les résultats peuvent varier de manière significative selon l'environnement d'exploitation utilisé. Certaines mesures évaluées sur des systèmes en cours de développement ne sont pas garanties sur tous les systèmes disponibles. En outre, elles peuvent résulter d'extrapolations. Les résultats peuvent donc varier. Il incombe aux utilisateurs de ce document de vérifier si ces données sont applicables à leur environnement d'exploitation.

Les informations concernant des produits non IBM ont été obtenues auprès des fournisseurs de ces produits, par l'intermédiaire d'annonces publiques ou via d'autres sources disponibles.

<span id="page-22-0"></span>IBM n'a pas testé ces produits et ne peut confirmer l'exactitude de leurs performances ni leur compatibilité. Elle ne peut recevoir aucune réclamation concernant des produits non IBM. Toute question concernant les performances de produits non IBM doit être adressée aux fournisseurs de ces produits.

Toute instruction relative aux intentions d'IBM pour ses opérations à venir est susceptible d'être modifiée ou annulée sans préavis et doit être considérée uniquement comme un objectif.

Tous les tarifs indiqués sont les prix de vente actuels suggérés par IBM et sont susceptibles d'être modifiés sans préavis. Les tarifs appliqués peuvent varier selon les revendeurs.

Ces informations sont fournies uniquement à titre de planification. Elles sont susceptibles d'être modifiées avant la mise à disposition des produits décrits.

Le présent document peut contenir des exemples de données et de rapports utilisés couramment dans l'environnement professionnel. Ces exemples mentionnent des noms fictifs de personnes, de sociétés, de marques ou de produits à des fins illustratives ou explicatives uniquement. Toute ressemblance avec des noms de personnes, de sociétés ou des données réelles serait purement fortuite.

#### LICENCE DE COPYRIGHT :

Ces informations contiennent des exemples de programmes d'application en langage source qui illustrent des techniques de programmation sur diverses plateformes d'exploitation. Vous avez le droit de copier, de modifier et de distribuer ces exemples de programmes sous quelque forme que ce soit et sans paiement d'aucune redevance à IBM, à des fins de développement, d'utilisation, de vente ou de distribution de programmes d'application conformes aux interfaces de programmation des plateformes pour lesquels ils ont été écrits ou aux interfaces de programmation IBM. Ces exemples de programmes n'ont pas été rigoureusement testés dans toutes les conditions. Par conséquent, IBM ne peut garantir expressément ou implicitement la fiabilité, la maintenabilité ou le fonctionnement de ces programmes. Les exemples de programmes sont fournis "EN L'ÉTAT", sans garantie d'aucune sorte. IBM décline toute responsabilité relative aux dommages éventuels résultant de l'utilisation de ces exemples de programmes.

Toute copie intégrale ou partielle de ces exemples de programmes et des oeuvres qui en sont dérivées doit inclure une mention de droits d'auteur libellée comme suit :

© (nom de votre société) (année). Des segments de code sont dérivés des exemples de programmes d'IBM Corp.

© Copyright IBM Corp. \_année ou années\_. All rights reserved.

Si vous visualisez ces informations en ligne, il se peut que les photographies et illustrations en couleur n'apparaissent pas à l'écran.

## **Politique de confidentialité**

Les Logiciels IBM, y compris les Logiciels sous forme de services ("Offres Logiciels") peuvent utiliser des cookies ou d'autres technologies pour collecter des informations sur l'utilisation des produits, améliorer l'acquis utilisateur, personnaliser les interactions avec celui-ci, ou dans d'autres buts. Bien souvent,

<span id="page-23-0"></span>aucune information personnelle identifiable n'est collectée par les Offres Logiciels. Certaines Offres Logiciels vous permettent cependant de le faire. Si la présente Offre Logiciels utilise des cookies pour collecter des informations personnelles identifiables, des informations spécifiques sur cette utilisation sont fournies ci-après.

Selon la configuration déployée, la présente Offre Logiciels peut utiliser des cookies de session et des cookies persistants destinés à collecter le nom et le mot de passe des utilisateurs pour les fonctions de gestion des session et d'authentification, pour faciliter l'utilisation des produits, pour la configuration de la connexion unique et/ou pour d'autres fonctions de suivi ou buts fonctionnels. Ces cookies ou d'autres technologies similaires ne peuvent pas être désactivés.

Si les configurations déployées de cette Offre Logiciels vous permettent, en tant que client, de collecter des informations permettant d'identifier les utilisateurs par l'intermédiaire de cookies ou par d'autres techniques, vous devez solliciter un avis juridique sur la réglementation applicable à ce type de collecte, notamment en termes d'information et de consentement.

Pour plus d'informations sur l'utilisation à ces fins des différentes technologies, y compris celle des cookies, consultez les Points principaux de la Déclaration IBM de confidentialité sur Internet à l'adresse [http://www.ibm.com/privacy,](http://www.ibm.com/privacy) la section "Cookies, pixels espions et autres technologies" de la Déclaration IBM de confidentialité sur Internet à l'adresse [http://www.ibm.com/privacy/details,](http://www.ibm.com/privacy/details) ainsi que la page "IBM Software Products and Software-as-a-Service Privacy Statement" à l'adresse http://www.ibm.com/software/info/product-privacy.

## **Marques**

IBM, le logo IBM et ibm.com sont des marques ou des marques déposées d'International Business Machines Corp. dans de nombreux pays. Les autres noms de produits et de services peuvent être des marques d'IBM ou d'autres sociétés. Une liste des marques commerciales actuelles d'IBM est disponible sur Internet sous "Droits d'auteur et marques" à l'adresse [http://www.ibm.com/legal/us/en/](http://www.ibm.com/legal/us/en/copytrade.shtml) [copytrade.shtml.](http://www.ibm.com/legal/us/en/copytrade.shtml)

Adobe, le logo Adobe, Adobe SVG Viewer, Adobe Reader, Adobe Flash Player et Portable Document Format (PDF) sont des marques ou des marques déposées d'Adobe Systems Incorporated aux Etats-Unis et/ou dans d'autres pays.

Apache est une marque déposée d'Apache Software Foundation.

HP-UX est une marque de Hewlett-Packard Company.

Microsoft, Windows 7, Windows XP, Windows NT, Windows Server 2003, Windows Server 2008, Internet Explorer, Word, Excel et le logo Windows sont des marques de Microsoft Corporation aux Etats-Unis et/ou dans d'autres pays.

UNIX est une marque enregistrée de The Open Group aux Etats-Unis et/ou dans certains autres pays.

Oracle, Solaris, WebLogic Server, Java et toutes ses marques, ainsi que tous ses logos, sont des marques déposées d'Oracle et/ou de ses sociétés affiliées.

D'autres noms peuvent être des marques de leurs propriétaires respectifs. Les autres noms de sociétés, de produits et de services peuvent appartenir à des tiers.

# IBM.